# **Transaction Generator Crack With License Key Download**

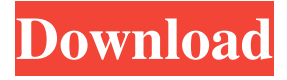

### **Transaction Generator Crack + License Key Download For Windows**

TG is a free program that enables you to perform simple verification tests on Oracle Database. With the help of this program, you can select and test various transactions regarding Oracle Database. As you know, from the CMT ( Call Mode Tree ) information of database which has been generated by using MOSQL, you can see the detailed transactions and the calling order of SQLs (Registered as a Transaction) to database. However, you can't test such transactions on MOSQL if you don't have such information. There is another program, called: Query analyzer. Query analyzer is a program for verifying database queries in detail. By using this program, you can know what SQLs are called and in what order. However, if you use the interactive command-line interface, you have to enter the information for all the transactions you want to test. In contrast, by using TG, you can select only the transactions which you want to test. In addition, if you use the interactive command-line interface, it is difficult to determine the elapsed time for each transaction. In this program, you can see the elapsed time of each transaction in the command line. Transaction generator is very effective to test database transactions if you use MOSQL. Because you can see the detailed information of queries on MOSQL and can also test them on the interactive command-line interface. Query Analyzer Description: Query analyzer is a program for analyzing the query information in detail. By using Query analyzer, you can know what SQLs are called and in what order. A transaction to be tested on MOSQL can be selected by using TG. The calling order of SQLs (registered as a transaction) can also be selected by using TG. However, there are problems with Query analyzer that you can't select transactions by using the interactive command-line interface. Because Query analyzer is a program which uses the SQL language and, as a result, there are many SQLs to be interpreted. So the speed of execution of Query analyzer is low. This means that even when you want to select only the transaction to be tested, the whole process of query analysis takes a lot of time. In addition, if you want to test the time for a transaction, you can't know the elapsed time of each transaction on Query analyzer. In this program, you can see the elapsed time of each transaction only from the command line. Transaction generator is very effective to test database transactions if you use

#### **Transaction Generator Crack+ Keygen Full Version Free Download For Windows**

Press 1 for Interactive testing with TGC ( GUI based ). Press 2 for command line based testing. Press 3 to return to previous menu. Press 4 to exit the program. INTRODUCTION Oracle Database has a variety of built-in testing tools to check the performance of the database. Oracle Database Performance Monitoring and Tuning (PDMT) provides the database developer and end-user to test the performance of the database. The Application Performance Monitoring and Tuning (APMT) database feature is the primary tool used by developers and DBA's to test performance of the Oracle Database. The Database Diagnostic Monitor (DDM) database feature is a combination of the PDMT and APMT tools and is used by database developers and DBA's to understand the performance problems of the database. SYNOPSIS This is a tool to test performance of Oracle Database in the most easy and effective way. It can perform the following types of tests. -Testing of concurrent transaction using the Oracle Database's built-in performance testing tool. -Testing of single transaction which are called SQLs. -Testing of performance of the Oracle Database's built-in tools. -Control the Tester to access the Oracle Database's built-in performance monitoring tools -Set the test environment and log the results. -Send the result to Tester. -Open the result in the Tester. OBJECT The object of the tool is to check the performance of the Oracle Database. It consists of three parts, Database-Tester-Control.

INTRODUCTION An Oracle Database session can be a useful, convenient, and simple way to gather information about your data. You can run your queries, see the results, and even update your data. This session is helpful for DBAs, developers, and even SQL experts. KEYMACRO Description: This is an interactive session which consists of two parts: 1. 'PDMT Report Viewer' which you can use to generate reports from the Oracle Database. 2. 'Live Admin' which you can use to perform basic administrative tasks. ORACLE\_HOME ORACLE\_HOME is the directory that contains the Oracle Database and all of the Oracle System Files. It is the location of all of the executable files that are created during the Oracle Database installation. CLASSPATH The CLASSPATH is a list of directories and JAR files that 81e310abbf

# **Transaction Generator Torrent (Activation Code) Download [April-2022]**

You can use it to generate the load which you want to test. Select 2: You can select random test case. Select 2: You can select a transaction group to be tested. Select 2: If you select 'Random', then the random order test can be done. Select 2: You can select the objects to be included in the test. Select 2: You can select the number of transactions which are generated in one test case. Select 2: You can select how many clients are used for the test. Select 2: You can select the client connection method and other options. Select 2: After you select all these options, you can press the 'Create' button to create the load which you want to test. 1. Interactive command-line interface: To use the command-line interface, the TGA file must be located in the specified path. [1] Specify the path of TGA file in command line. For example: \$ tgactl -s /oracle/ora/orapwd/oracle/ora/orapwd/tga-test\_100.tga 2. GUI based interface: You can use TGC to control TG. To use TGC, you must have installed the TGA file in your local computer. TGC is installed in the path oracle\ora\orapwd\oracle\ora\orapwd\TGA. Follow the steps below to configure TGC: 1) You must start the TGC first. Please go to the path: C:\oracle\ora\orapwd\oracle\ora\orapwd\TGA 2) Start the TGC via a command: tgactl You can check the progress of TGA by a command c tgc -s TGC must be running before you start TG 3) When you start TG, it starts TGC for you. 4) When the TG is ready, you can start the TG by a command 5) Follow the instructions on the screen. 6) When the TG is finished, you can terminate the TG by a command tgactl -k TGC must be running before you start

### **What's New in the Transaction Generator?**

\* The initial version of TGC has only command-line interface. \* TGC uses a relatively small memory and it is convenient to control from TGC. \* Both client and server parts of TGC are written in Java to make the software portable. \* Now TGC is supported by Java SE platform. Refer to the TGC manual in the separate folder for detail of usage and function. License This program is free software; you can redistribute it and/or modify it under the terms of the GNU General Public License as published by the Free Software Foundation; either version 2 of the License, or (at your option) any later version. This program is distributed in the hope that it will be useful, but WITHOUT ANY WARRANTY; without even the implied warranty of MERCHANTABILITY or FITNESS FOR A PARTICULAR PURPOSE. See the GNU General Public License for more details. You should have received a copy of the GNU General Public License along with this program; if not, write to the Free Software Foundation, Inc., 59 Temple Place, Suite 330, Boston, MA 02111-1307 USA Our friends at West Elm have brought us even more gorgeous goodness from their latest collection of outdoor furniture. The line consists of the "Flower Pot" table and the "Vase-Vault" side table. Here's a bit more info on the "Vase-Vault" side table: Handmade of recycled fir poles and treated with an outdoor-friendly water-based finish, this sturdily constructed outdoor table will weather for years in even the most inclement climates. The polished bronze finish pairs well with our other casita and garden furniture collections. The exterior features a decorative raised geometric pattern which radiates a contemporary appeal. Once inside, the space is about 10′ square. You could hang a mirror on the wall and it would be the perfect spot to display your iPad, Kindle or other favorite tablet. When we first featured the "FLOWER POT" table, we were intrigued by the fact that this table was made from wood and not metal. West Elm explains the origin of the design: The design itself can be traced back to the 1930s. The Flower Pot is actually a classic urn-shape, known as a "kakemono" — a small Japanese vase with a truncated spout and a decorative, downward-pointing handle. We like to think of it as a design that would have fit right at home on a "Casa" outdoor collection in the mid-20th century. This beautiful outdoor table can be added to the set of the "Casa" outdoor collection, or be purchased separately as a standalone piece.

## **System Requirements:**

Windows PC with DirectX 9 graphics card (or higher). A 3D printer One USB 3.0 cable 1 user interface Download Setup Prerequisites: Now, after successful installation, make sure you have all of the prerequisites: First, you'll need to download a 3D printer firmware for your 3D printer. The firmware will be necessary to send a signal to the printer when it receives an instruction from the PC. While Windows users can still utilize our free Basic 3D Printing tool, we recommend you

<https://www.hemppetlover.com/wp-content/uploads/2022/06/vasbla.pdf> <http://barrillos.es/wp-content/uploads/2022/06/lauzire.pdf> <https://topfleamarket.com/wp-content/uploads/2022/06/nadefel.pdf> [https://secureservercdn.net/160.153.138.203/z33.3a3.myftpupload.com/wp](https://secureservercdn.net/160.153.138.203/z33.3a3.myftpupload.com/wp-content/uploads/2022/06/joryeku.pdf?time=1654477546)[content/uploads/2022/06/joryeku.pdf?time=1654477546](https://secureservercdn.net/160.153.138.203/z33.3a3.myftpupload.com/wp-content/uploads/2022/06/joryeku.pdf?time=1654477546) <https://www.nesoddenhk.no/wp-content/uploads/2022/06/JMathArray.pdf> [https://socialspanish.co/wp-content/uploads/2022/06/Automatic\\_Error\\_Handling\\_Pro.pdf](https://socialspanish.co/wp-content/uploads/2022/06/Automatic_Error_Handling_Pro.pdf) <https://lorainelindsay.com/wp-content/uploads/2022/06/MetaLAN.pdf> <http://eveningandmorningchildcareservices.com/wp-content/uploads/2022/06/breamil.pdf> <https://ibuyy.nl/wp-content/uploads/2022/06/franama.pdf> <https://juncty.com/wp-content/uploads/2022/06/Redshift.pdf>